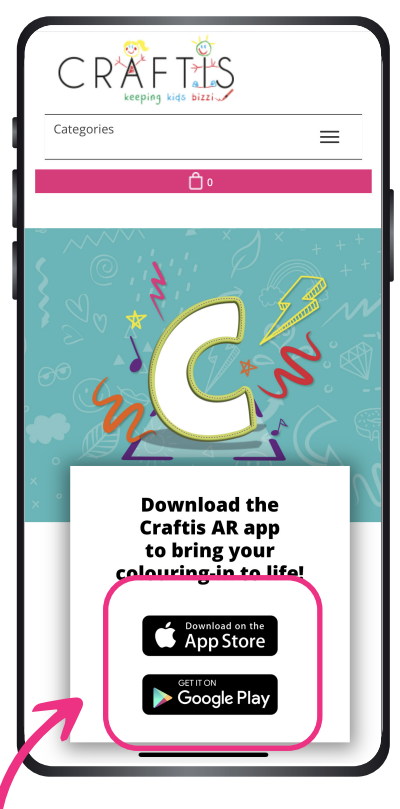

## **1. Use the phone camera to scan the QR code on the side of the Bizzi Bag**

Users are directed to download the free Craftis Bizzi app from a Craftis website landing page.

Should the QR code not work, direct the user to the following URL:

## **www.craftis.co.uk/app/bizziapp001**

Users choose the relevant app store to download from. No customer data will be collected.

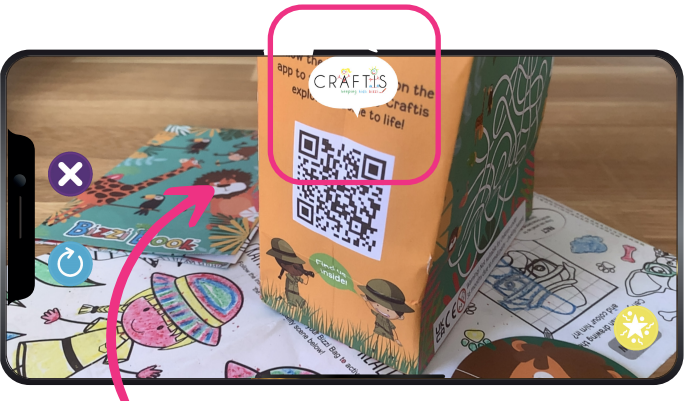

**2. Open the Craftis AR app. Using the app, scan the same QR code on the Bizzi Bag again.**

The Craftis speech bubble should move to the centre of the screen, as above. The customer cannot proceed without this step.

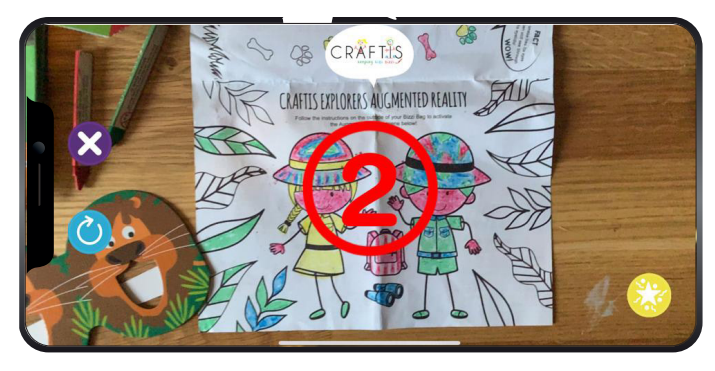

**3. Point the device towards the explorers inside your Bizzi Book, making sure the edges of the page can be seen.**

A red countdown will appear. If you can't see the 3,2,1 try moving the phone forwards and back slightly, until it appears.

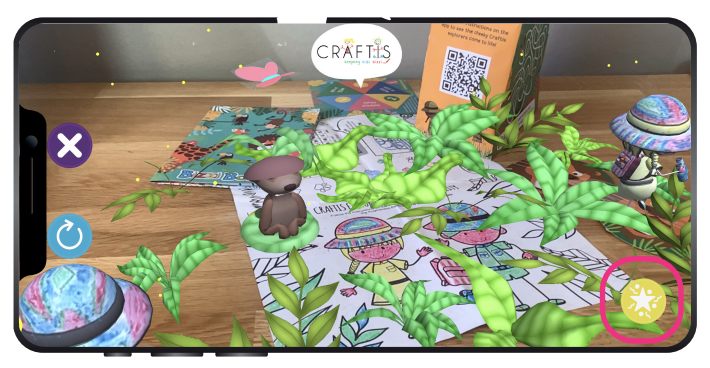

**4. The explorers enter the jungle.**

With 3D animation and sound, the explorers will begin looking for Marcus the meerkat. Move the phone around to see whats in the jungle. **Use the star button in the bottom right corner to see Marcus pop up from under a bush!**

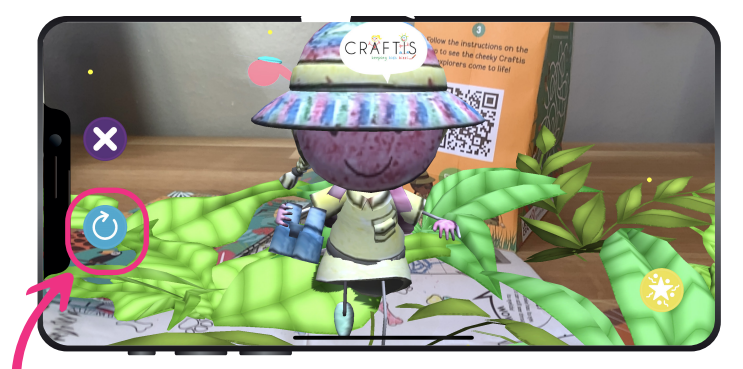

**5. Colour new areas of the explorers.**

The animation reflects the design you have chosen to colour in the explorers. **Keep adding more colour and using the refresh button start the AR again, and see your changes come to life.**